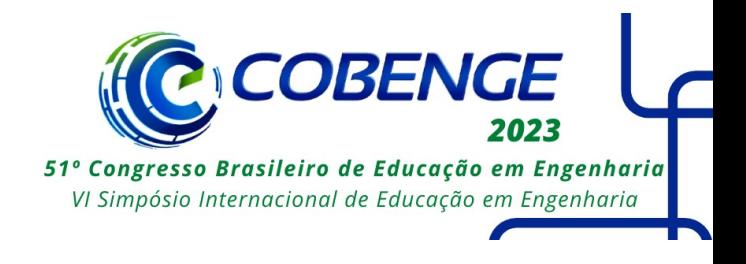

# **O USO DO SISTEMA PERSONALIZADO DE INSTRUÇÃO CONJUGADO A SOFTWARE DE LITERATURA INTERATIVA PARA ENSINO EM ENGENHARIA**

DOI: 10.37702/2175-957X.COBENGE.2023.4317

Fernando César Meira Menandro - fernando.menandro@ufes.br Universidade Federal do Espirito Santo

*Resumo:* As tentativas de usar jogos como ferramentas de aprendizagem em cursos de engenharia existem há pelo menos 50 anos. As primeiras tentativas de desenvolvimento de jogos para o ensino e aprendizagem de engenharia datam da década de 1960 e tentaram simular tarefas típicas de engenharia para permitir aos alunos o desenvolvimento de habilidades e competências necessárias para a prática profissional. Até hoje, a grande maioria das abordagens gamificadas para o ensino de engenharia lidam com simulações de prática de engenharia, como é o caso dos jogos Delta Design, Robotic Mission to Mars, ou Mecagenius, apenas para dar alguns exemplos. O uso de jogos e métodos de instrução gamificados, que existem desde antes do advento dos computadores, ganhou grande apoio com o crescimento da popularidade dos jogos de computador. Uma metodologia de ensino que pode ser considerada como gamificada é o chamado Sistema Personalizado de Instrução de Fred. S. Keller. Neste trabalho, procura-se demonstrar uma aplicação baseada no trabalho de Keller que utiliza um software de literatura interativa para possibilitar aos estudantes um acesso a diferentes rotas de aprendizagem dentro de um determinado tópico. A aplicação desse método envolve a construção de materiais instrucionais (neste quadro, não limitados à leitura de materiais, mas como materiais de leitura interativos e às vezes não lineares) e testes subsequentes (incorporados na estrutura não linear) para avaliar a aprendizagem do aluno. O progresso na aula depende do sucesso na resposta aos testes, o que pode levar à repetição da atribuição de leitura, a novos exemplos e, eventualmente, a uma solução guiada para o problema proposto como ferramenta de aprendizagem. O uso da aprendizagem computacional foi sugerido por Keller e Sherman, mas os avanços das tecnologias digitais nos últimos 50 anos tornaram possível muito mais do que se pensava na época. Para o desenvolvimento do jogo, a plataforma Twine foi usada. Twine é uma plataforma de desenvolvimento de jogos de acesso livre de código aberto desenvolvida por Chris Klimas, que permite ao desenvolvedor publicar instantaneamente os jogos desenvolvidos. Devido à pandemia mundial causada pelo vírus SARS-Cov2, a

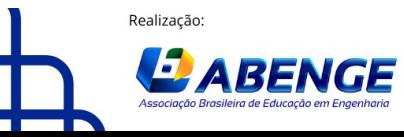

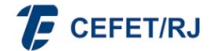

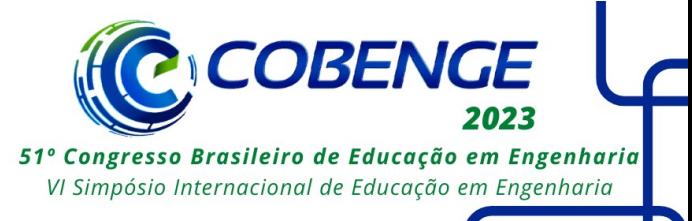

implementação dessa ferramenta de ensino teve que ser realizada na Estratégia de Ensino Remoto emergencial adotada por diversas universidades brasileiras. A abordagem tem se mostrado adequada para a educação à distância, uma vez que a interativa e o controle da apresentação de novos materiais, inerentes às histórias de Twine, simulam efetivamente uma apresentação em sala de aula. Embora não tenha sido aplicado um questionário formal, a resposta da maioria dos alunos foi positiva. Não houve reclamação sobre o conceito adotado. Prefere-se, no entanto, pensar nessa metodologia como uma ferramenta de aprendizagem presencial, para permitir que os alunos resolvam diferentes problemas em sala de aula, melhorando assim suas competências. As palestras programadas também poderiam ser usadas como tarefas adicionais de leitura para os alunos.

*Palavras-chave:* Sistema Personalizado de Instrução, Jogos Sérios, Literatura interativa

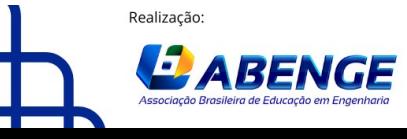

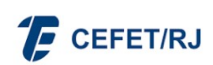

> 18 a 20 de setembro **Rio de Janeiro-RJ**

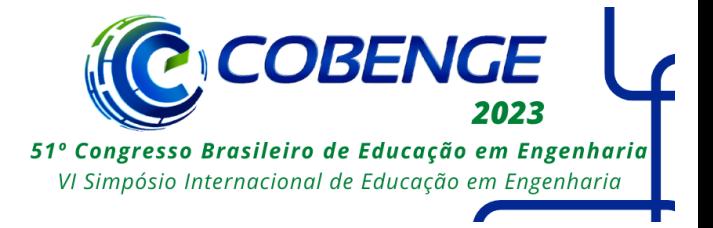

# **O USO DO SISTEMA PERSONALIZADO DE INSTRUÇÃO CONJUGADO A SOFTWARE DE LITERATURA INTERATIVA PARA ENSINO EM ENGENHARIA**

## **1 INTRODUÇÃO**

Jogos e brincadeiras têm sido uma ferramenta educacional ao longo da história humana, sendo responsáveis pela educação precoce das crianças na maioria das culturas. A maior parte dos jogos infantis, se não todos, têm um resultado educacional. A adoção de técnicas similares para o ensino superior tem sido, portanto, um interesse dos educadores em todos os campos do conhecimento.

Nas escolas de engenharia, as tentativas de usar os jogos como ferramentas de aprendizagem existem há pelo menos 50 anos. As primeiras tentativas de desenvolvimento de jogos para o ensino e aprendizado de engenharia datam dos anos 60 e tentaram simular tarefas típicas de engenharia para permitir aos estudantes o desenvolvimento das habilidades e competências necessárias para a prática da engenharia (MENANDRO e ARNAB, 2020). Até esta data, a grande maioria das abordagens do ensino de engenharia que se assemelham a jogos lidam com simulações da prática da engenharia. É o caso do jogo Delta Design (BUCCIARELLI, 1999), Robotic Mission to Mars (MATHERS et al., 2012), ou Mecagenius (GALAUP et al., 2015), apenas para dar alguns exemplos. Este uso de jogos e métodos de instrução gamificada, que existem desde antes do advento dos computadores, ganhou amplo apoio com o crescimento da popularidade dos jogos de computador. Entretanto, não há muitas aplicações que lidam diretamente com o conteúdo, e o aprendizado de tal conteúdo.

Jogos sérios são jogos que têm como objetivo e motivação não apenas diversão, mas também um motivo ulterior. Quando os jogos sérios têm um propósito educacional, eles podem ser chamados de jogos educacionais. A gamificação, por outro lado, é um processo no qual elementos gamificados são incorporados ao processo de ensino e aprendizagem a fim de facilitar a sua realização.

### **2 OBJETIVO**

Este trabalho resgata o Sistema Personalizado de Instrução (KELLER, 1968; KELLER e SHERMAN, 1974) de Fred Simmons Keller, agora com o uso de software de narração interativa (Twine) como uma estrutura para sua aplicação (HUDSON, 2014). O uso da narrativa interativa pode ser adaptado para simular uma explicação em sala de aula, de modo que tanto a teoria quanto os exemplos possam ser resolvidos passo a passo, permitindo justificações de passos tomados, ou explicações repetidas, quando o estudante precisar de tais justificações ou explicações. O método, implementado anteriormente em

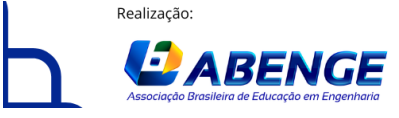

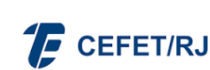

18 a 20 de setembro **Rio de Janeiro-RJ** 

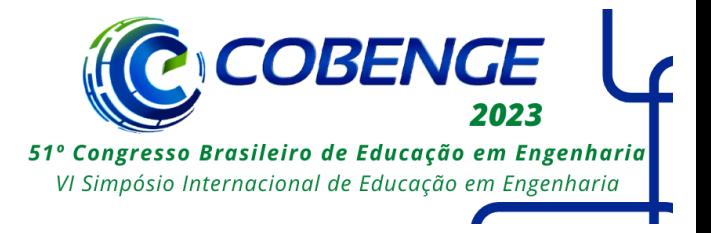

forma de impressão interativa, pode agora ser utilizado em uma estrutura que permite uma interatividade real.

Este trabalho pode ser visto como um desenvolvimento sério de jogos, uma vez que histórias interativas são, efetivamente, jogos, ou como uma tentativa de transmissão de conteúdo através do uso de uma interface semelhante a um jogo. Ambas as afirmações são verdadeiras, mas neste trabalho será considerado desenvolvimento de jogos, já que desde o início o mecanismo do jogo tem sido utilizado para a organização do conhecimento.

Uma abordagem de Aprendizagem da Mecânica – Mecânica do Jogo (LM-GM) (ARNAB e CLARKE, 2017; ARNAB et al., 2015; LIM et al., 2013) foi implementada no desenvolvimento de um curso de resistência dos materiais para a graduação em engenharia mecânica.

#### **3 MÉTODOS**

O Sistema Personalizado de Instrução desenvolvido por F. S. Keller (KELLER, 1968) consiste, basicamente, de tarefas curtas que devem ser lidas pelo aluno, seguidas de testes de prontidão para avaliar a capacidade do aluno de continuar para o próximo tópico. Durante estas tarefas de leitura, que podem ser realizadas dentro ou fora da sala de aula, o aluno pode ser auxiliado por assistentes pedagógicos, a fim de esclarecer quaisquer dúvidas. O material é preparado de tal forma que durante o desenvolvimento do processo de aprendizagem este processo é continuamente avaliado, com reforços ao longo de seu desenvolvimento, quando necessário.

A aplicação de tal método envolve a construção de materiais instrucionais (nesta estrutura, não limitado a materiais de leitura, mas como materiais de leitura interativos e às vezes não lineares) e testes subsequentes (incorporados na estrutura não-linear) para avaliar o aprendizado do aluno. O progresso na lição depende do sucesso na resposta aos testes, o que pode levar à repetição da tarefa de leitura, a novos exemplos e, eventualmente, a uma solução orientada para o problema proposto como ferramenta de aprendizagem. O uso do aprendizado por computador foi sugerido por Keller e Sherman, mas os avanços nas tecnologias digitais nos últimos 50 anos tornaram possível muito mais do que se podia pensar na época. Lyle e Spencer (2003) sugeriram a aplicação do método para ensino à distância.

Para o desenvolvimento do jogo, foi utilizada a plataforma Twine. Twine é uma plataforma de desenvolvimento de jogos de acesso livre de código aberto desenvolvida por Chris Klimas (HUDSON, 2014), que permite ao desenvolvedor publicar instantaneamente os jogos desenvolvidos. Basicamente, ela permite ao desenvolvedor criar textos interativos através de links e comandos que redirecionam o fluxo do texto. É muito simples de programar e permite várias possibilidades de interação.

O sistema proposto aqui foi concebido como uma ferramenta de sala de aula, para ajudar na diversificação dos métodos de ensino, mas acabou sendo aplicado como uma ferramenta de ensino à distância de emergência devido à pandemia de Covid-19.

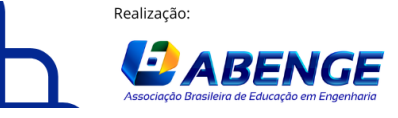

**F** CEFET/RJ

> 18 a 20 de setembro **Rio de Janeiro-RJ**

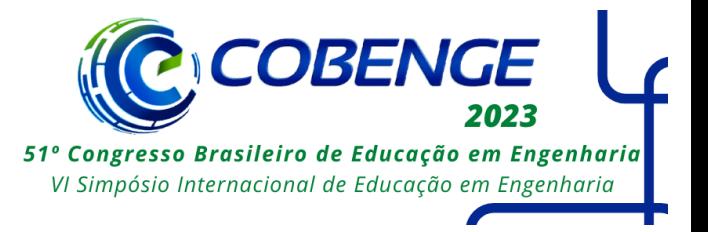

#### **4 RESULTADOS**

O método proposto utiliza o software Twine para a experiência de leitura interativa em uma tentativa de tornar esta leitura o mais parecida possível com uma explicação em sala de aula. O conteúdo é exposto em pequenos incrementos, como faria um professor, e o estudante sempre tem a possibilidade de voltar a uma explicação anterior.

Nesta apresentação as palestras serão mostradas tanto pelo código como pela visão de tela de cada passagem, como uma forma de demonstrar cada característica. A Figura 1 mostra a primeira passagem de uma aula. Em cima está o título da passagem, que não aparece para o/a leitor/a. O número e o título do capítulo aparecem com fontes maiores, e há dois links para as seguintes passagens: ou o/a leitor/a vai aos objetivos da aula ou, especialmente em uma segunda leitura, o fluxo pode ser redirecionado para o índice. Há várias maneiras pelas quais os links podem ser incorporados às passagens.

Figura 1 – Primeira passagem da aula MRMS\_09.

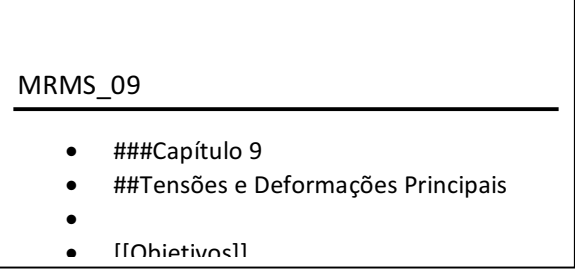

Fonte: O autor.

Após a apresentação dos objetivos da aula, ela continua com a introdução do assunto por texto, equações e figuras.

Uma passagem de apresentação é mostrada na Figura 2. A codificação desta passagem orienta como ela é exibida na tela.

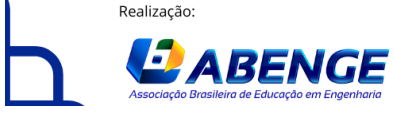

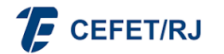

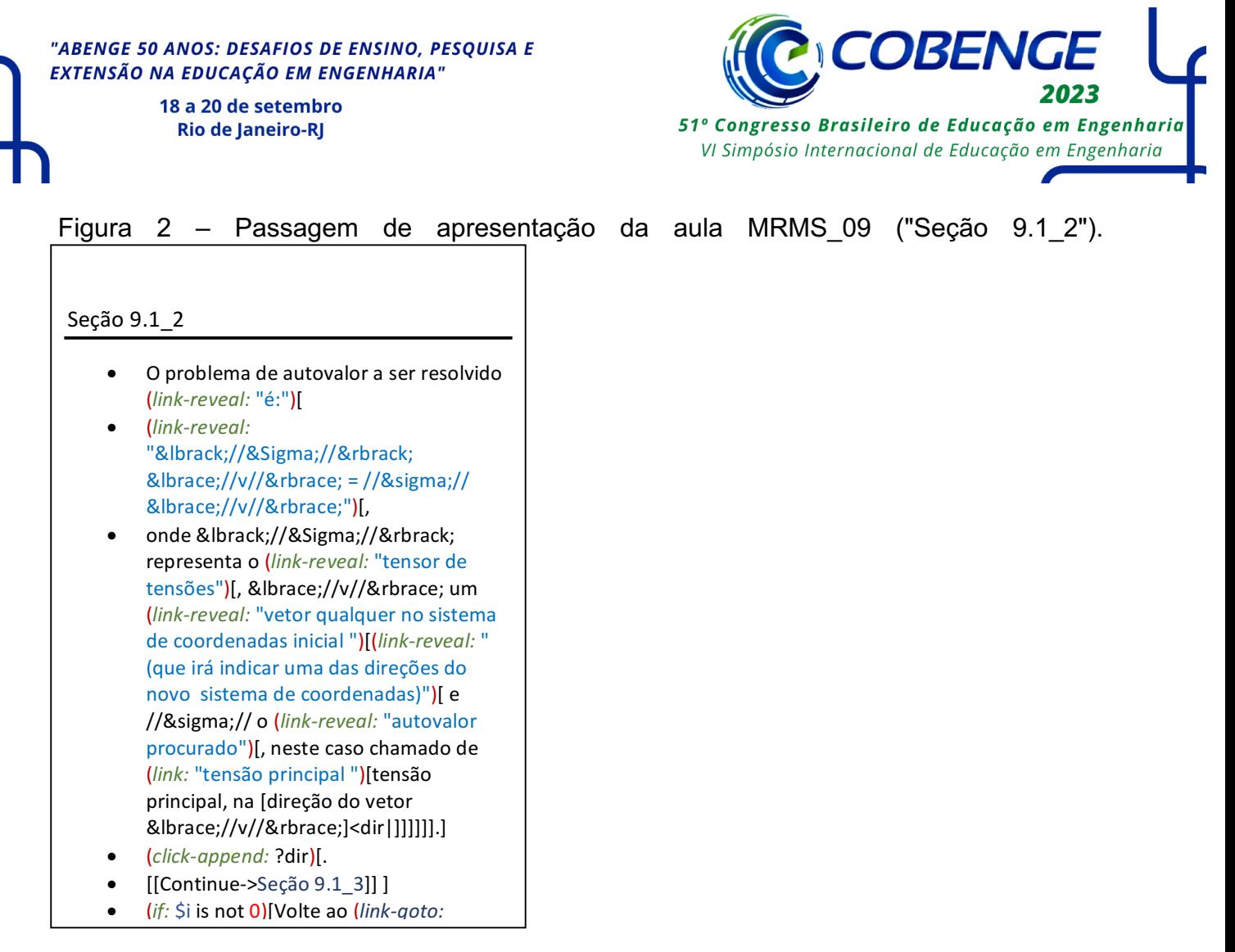

Fonte: O autor.

A Figura 3 mostra a exibição na tela do trecho "Seção 9.1\_2". Várias visões de tela que fazem parte desta passagem única são mostradas em ordem sequencial.

Na primeira vista de tela para o aluno há apenas uma menção do que supostamente deve ser mostrado, com um link para a continuação da aula. Quando o link (que aparece em azul) é clicado, mais texto é mostrado e um novo link aparece (desta vez uma equação matemática). Cada link é destacado quando o mouse passa por cima dele. A equação é explicada passo a passo nas seguintes visualizações. O/A leitor/a só continuará a leitura depois que toda a explicação for dada. A apresentação passo-a-passo do conteúdo força os/as alunos/as a ler cada pequeno incremento de texto.

Para os exemplos é adotada a mesma apresentação passo a passo, criando vários links (às vezes ao mesmo tempo) para apresentar os cálculos de forma incremental. Cada variável em uma expressão é substituída por seu valor, o que leva, quando todas as variáveis foram substituídas, a um novo link sobre o termo matemático. Quando o termo é clicado, ele é computado e substituído. Quando todos os termos tiverem sido computados, o valor final da expressão é mostrado (e o significado físico desse resultado é explicado).

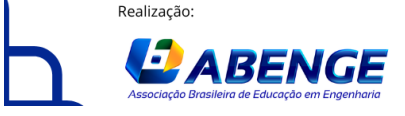

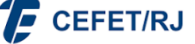

> 18 a 20 de setembro **Rio de Janeiro-RJ**

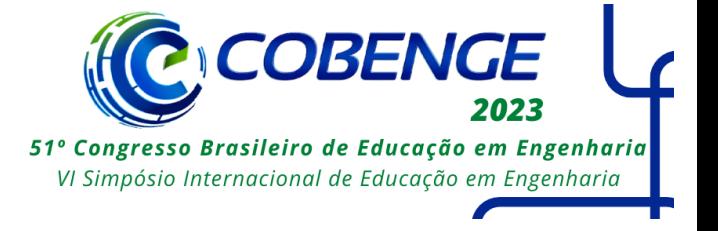

Figura 3 – Primeira a décima visualização da passagem "Seção 9.1\_2", cada nova visualização é mostrada quando um link (em azul) é clicado.

O problema de autovalor a ser resolvido **é**:

O problema de autovalor a ser resolvido é:

 $[\Sigma]$  {**v**} =  $\sigma$  {**v**}.

O problema de autovalor a ser resolvido é:

**[***Σ***] {***v***} =** *σ* **{***v***}**

onde [*Σ*] representa o **tensor de tensões.**

O problema de autovalor a ser resolvido é:

**[***Σ***] {***v***} =** *σ* **{***v***}**

onde [*Σ*] representa o tensor de tensões, {*v*} um **vetor qualquer no sistema de coordenadas inicial.**

O problema de autovalor a ser resolvido é:

**[***Σ***] {***v***} =** *σ* **{***v***}**

onde [*Σ*] representa o tensor de tensões, {*v*} um vetor qualquer no sistema de coordenadas inicial **(que irá indicar uma das direções do novo sistema de coordenadas).**

O problema de autovalor a ser resolvido é:

 $[\Sigma] \{v\} = \sigma \{v\}$ 

onde [*Σ*] representa o tensor de tensões, {*v*} um vetor qualquer no sistema de coordenadas inicial (que irá indicar uma das direções do novo sistema de coordenadas) e *σ* o **autovalor procurado.**

O problema de autovalor a ser resolvido é:

 $[\Sigma]$  { $\nu$ } =  $\sigma$  { $\nu$ }

onde [*Σ*] representa o tensor de tensões, {*v*} um vetor qualquer no sistema de coordenadas inicial (que irá indicar uma das direções do novo sistema de coordenadas) e *σ* o autovalor procurado, neste caso chamado de **tensão principal.**

O problema de autovalor a ser resolvido é:

 $[\Sigma]$  { $\nu$ } =  $\sigma$  { $\nu$ }

onde [*Σ*] representa o tensor de tensões, {*v*} um vetor qualquer no sistema de coordenadas inicial (que irá indicar uma das direções do novo sistema de coordenadas) e *σ* o autovalor procurado, neste caso chamado de tensão principal, na **direção do vetor {v}.**

O problema de autovalor a ser resolvido é:

**[***Σ***] {***v***} =** *σ* **{***v***}**

onde [*Σ*] representa o tensor de tensões, {*v*} um vetor qualquer no sistema de coordenadas inicial (que irá indicar uma das direções do novo sistema de coordenadas) e *σ* o autovalor procurado, neste caso chamado de tensão principal, na direção do vetor {*v*}**.**

**Continue**.

Fonte: O autor.

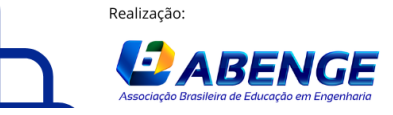

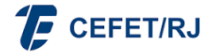

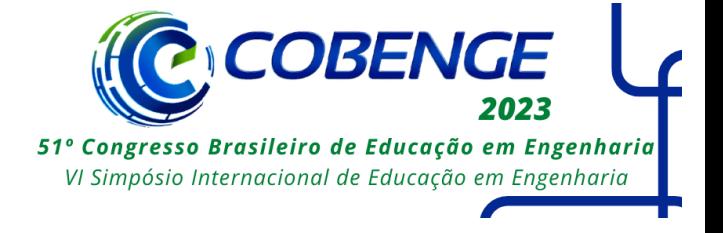

Figura 4 – Desenvolvimento passo-a-passo do exemplo 9.1. Nem todas as etapas são mostradas aqui.

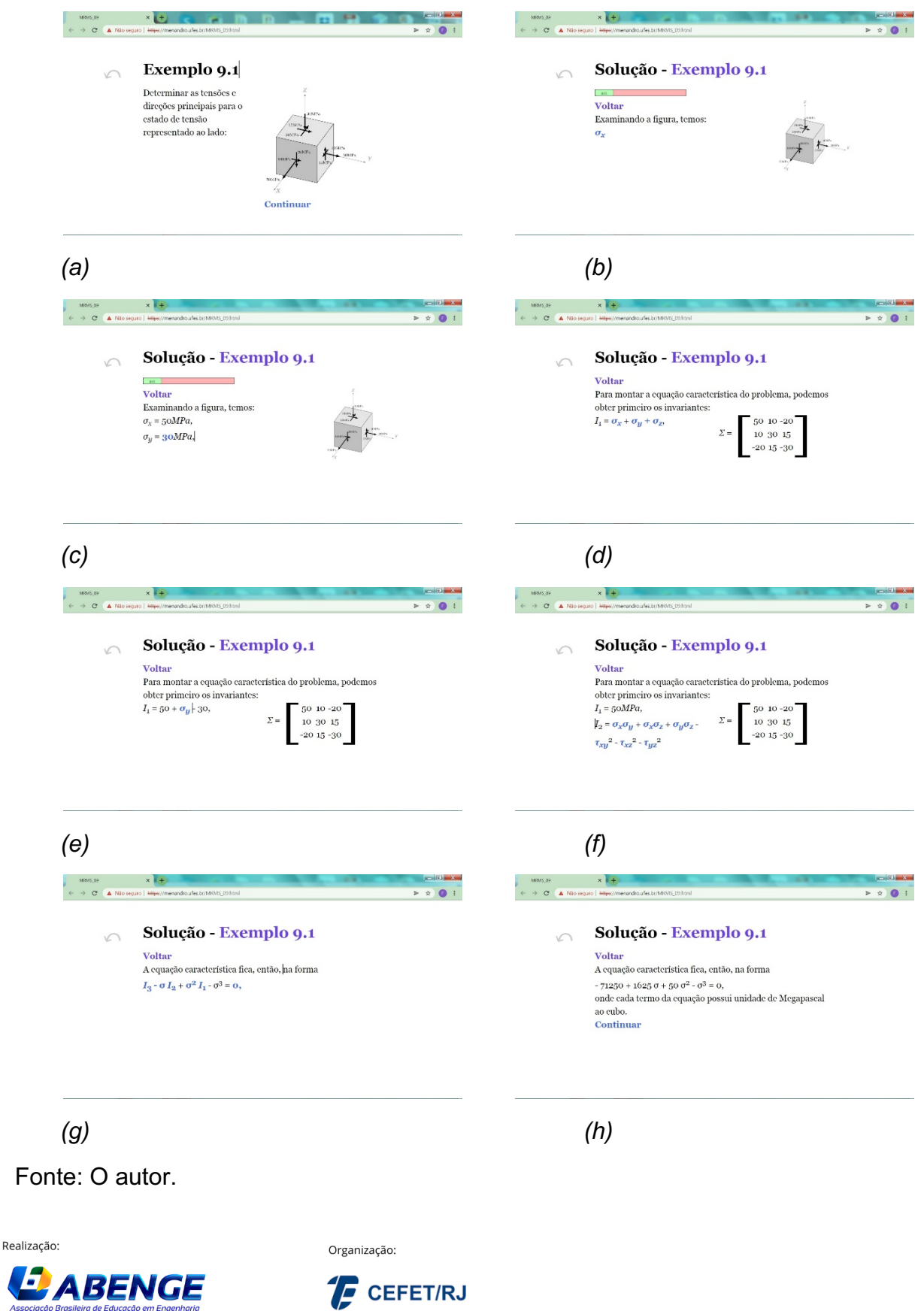

> 18 a 20 de setembro **Rio de Janeiro-RJ**

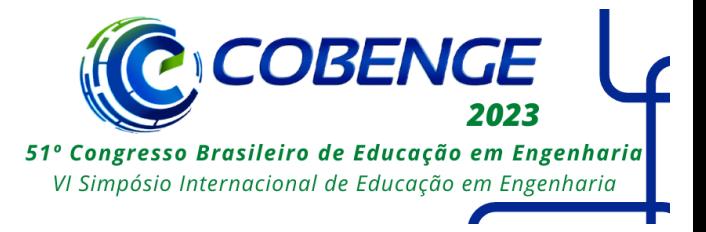

A Figura 4 mostra uma apresentação incremental de um exemplo, onde em *(a)* o exemplo é proposto, e cada passo na solução é descrito em detalhes. Algumas das etapas intermediárias, bem como as etapas finais, não foram retratadas aqui em prol da brevidade. Pode-se ver, entretanto, que cada componente de tensão é tomado *(b,c)* da figura, e que o cálculo dos Invariantes é feito *(d,e,f)* pelo estudante. Em *(b)* é mostrado o início da solução, com a especificação do valor da componente da tensão normal na direção *x*, *σx*. Em *(c)* mostra-se uma etapa subsequente em que já foram observados os valores das tensões normais nas direções *x* e *y*. Após diversas outras etapas intermediárias são avaliados todos os componentes do tensor de tensões, que substitui a figura original no cálculo dos invariantes *(d)*. A cada nova tela, vários itens são mostrados em azul. Ao escolher qualquer um deles, este é substituído pelo valor: se for uma variável, pelo valor desta; caso se trate de uma expressão matemática, pelo resultado da mesma. As telas *(e)* e *(f)* exemplificam este procedimento. Os cálculos são efetuados pelo computador na ordem escolhida pelo aluno. Esta apresentação orienta o estudante em um procedimento de solução que será aplicado em problemas futuros. Foi mostrada a resolução até a obtenção da equação característica do problema de autovalores, *(g)* e *(h)*, mas o exemplo continua com a resolução da equação cúbica (através de um método numérico) e a explicação do significado desta resolução.

A Figura 5 mostra a proposta de um problema de engenharia (a partir de uma aula diferente). Os valores do diâmetro da seção circular, do comprimento da peça e da força de tração mostrados foram gerados aleatoriamente (dentro de certos limites razoáveis), e o/a estudante é solicitado/a com uma caixa de diálogo na qual se digita o resultado calculado. O/A estudante tem a possibilidade de estudar novamente as seções do texto ou de rever os exemplos, neste ponto. Se o valor digitado estiver incorreto, o/a estudante receberá a mensagem "Algo deu errado. Faça uma breve revisão" e será direcionado/a de volta às seções teóricas anteriores. Se o valor estiver próximo (mas não exatamente igual) do valor correto, o/a aluno/a receberá a seguinte mensagem: "Você quase acertou! Aperfeiçoe seus cálculos. Veja os exemplos novamente" e será capaz de refazer os passos dados com os exemplos. Se a solução for realmente correta, um enfático "Você está certo! Bem-vindo à seção 6.5." é exibido. Finalmente, se o/a estudante tentar sem sucesso um número suficiente de vezes (de duas a quatro, dependendo da dificuldade do exercício), a solução do problema será executada como um exemplo (Figura 6). Este é o mesmo mecanismo proposto por Keller [6,7]. Em algumas seções há explicações realizadas em uma abordagem diferente para aqueles que falham nos exemplos, de modo que diferentes habilidades de aprendizagem podem ser exercitadas.

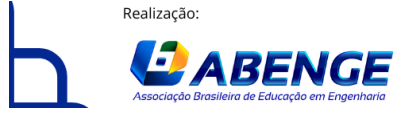

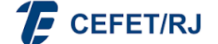

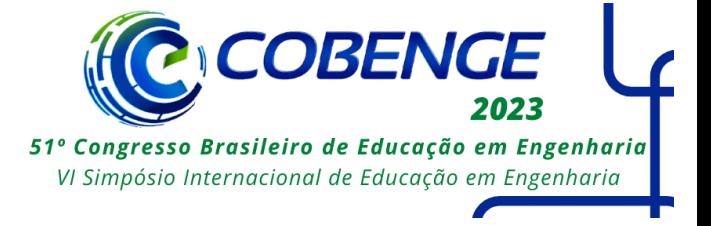

Figura 5 – Problema de engenharia proposto, com a possibilidade de estudo adicional antes da resposta

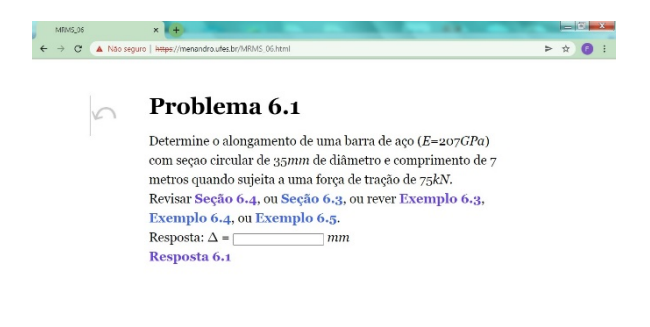

Fonte: O autor.

A Figura 6 mostra a solução resolvida do problema 6.1, acessada após duas tentativas frustradas de solução do mesmo. Note-se que a solução é apresentada passo a passo, de forma que cada incógnita é substituída pelo valor correto e cada expressão matemática é resolvida conforme o interesse do/a aluno/a. Etapas intermediárias não foram apresentadas em prol da brevidade.

Figura 6 – Etapas da solução do problema, mostrada apenas se não houver sucesso após sucessivas tentativas de solução (e revisão do texto).

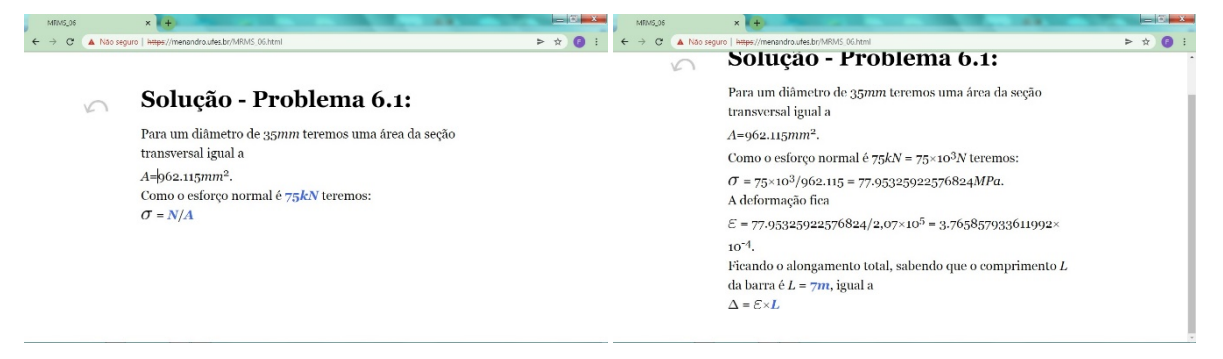

Fonte: O autor.

O método descrito segue o Sistema Personalizado de Instrução, pois permite ao/à aluno/a assistir às aulas sem supervisão constante, ao mesmo tempo em que fornece diferentes problemas (dados gerados aleatoriamente) para cada indivíduo. Ele permite a avaliação das habilidades do/a aluno/a antes de entrar em um novo assunto e reforça estas habilidades quando problemas são encontrados. As aulas desenvolvidas têm sido aplicadas com sucesso em um ambiente de ensino à distância de emergência devido à pandemia Covid-19 para a disciplina de graduação de Resistência dos Materiais I no curso de Engenharia Mecânica da Universidade Federal do Espírito Santo, no estado do Espírito Santo, Brasil.

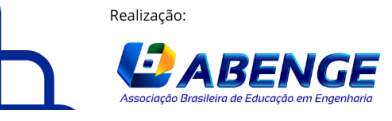

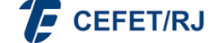

> 18 a 20 de setembro **Rio de Janeiro-RJ**

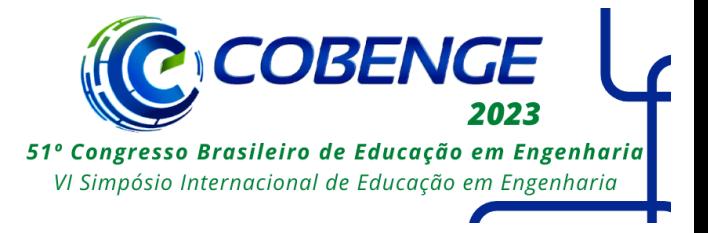

#### **5 CONSIDERAÇÕES FINAIS**

Devido à pandemia mundial causada pelo vírus SARS-Cov2, a implementação desta ferramenta de ensino teve que ser realizada na estratégia de Ensino-Aprendizagem Remoto, Temporário e Emergencial adotada por várias universidades brasileiras. A abordagem mostrou-se adequada para o ensino à distância, já que a interatividade e o controle da apresentação de novos materiais, inerentes às histórias de Twine, simulam efetivamente uma apresentação em sala de aula. Embora nenhum questionário formal tenha sido aplicado, a resposta da maioria dos estudantes foi positiva. Não houve reclamação sobre o conceito adotado.

Prefere-se, entretanto, pensar nesta metodologia como uma ferramenta de aprendizagem presencial, para permitir que os alunos resolvam diferentes problemas em sala de aula, melhorando assim suas competências. As aulas programadas também poderiam ser utilizadas como tarefas de leitura adicionais para os alunos, caso seja decidido por um sistema tradicional de ensino-aprendizagem.

A plataforma Twine é bastante versátil e permite um detalhamento de cada tarefa realizada em uma aula de engenharia. Ela pode até mesmo ser acessada por telefones celulares. Embora a programação seja incômoda, a plataforma possibilita a exibição de frações, integrais e símbolos diferentes no texto. Também é possível escrever equações de forma matemática e calcular os valores através da substituição de cada variável. Como exemplo, na sequência da solução do problema de autovalores apresentado foi realizada uma divisão de polinômios, foi apresentada de forma muito realista, semelhante ao processo em uma folha de papel (ou quadro). As leitoras e os leitores ficam convidados a testar as aulas disponíveis (em português) nos endereços apresentados na Tabela 1.

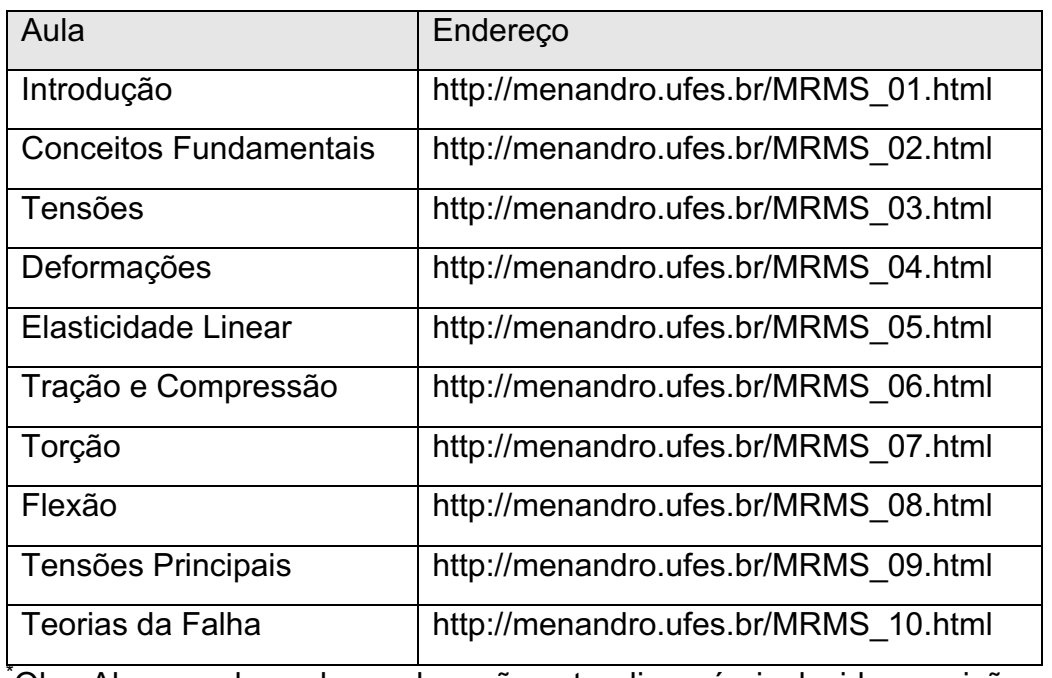

Tabela 1: Aulas programadas e endereços virtuais<sup>\*</sup>.

\* Obs: Algumas das aulas podem não estar disponíveis devido a revisões.

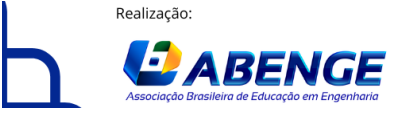

Organização:

**E** CEFET/RJ

> 18 a 20 de setembro **Rio de Janeiro-RJ**

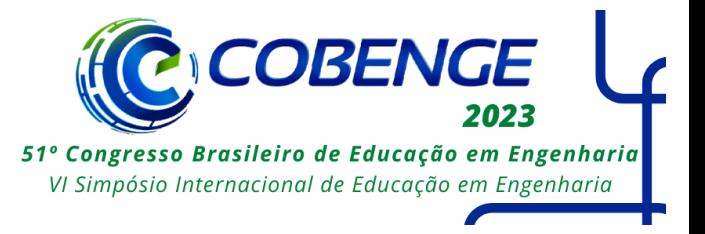

Os resultados do método são bastante promissores, e a aplicação já completou quatro semestres online. Não foram aplicados questionários para avaliação pelos/as estudantes até esta data. Os/As estudantes, entretanto, manifestaram interesse e várias sugestões para melhorar as aulas. O método ainda não foi implementado em uma sala de aula tradicional, presencial, mas espera-se um desempenho ainda melhor neste modo de ensino, dada a supervisão do professor durante a realização das tarefas. A utilização da mesma metodologia nas aulas presenciais da disciplina Introdução à Engenharia Mecânica tem boa aceitação pelos/as estudantes.

#### **REFERÊNCIAS**

ARNAB, S., CLARKE, S. Towards a trans-disciplinary methodology for a game-based intervention development process: Towards a trans-disciplinary methodology. **British Journal of Educational Technology**. 2017;48(2):279-312. doi:10.1111/bjet.12377

ARNAB, S. et al. Mapping learning and game mechanics for serious games analysis. **British Journal of Educational Technology**. 2015;46(2):391-411. doi:10.1111/bjet.12113

BUCCIARELLI, L. L.. **Delta Design Game**. Disponível em http://web.mit.edu/sp753/www/delta.html. Acesso em: 13/05/2022.

BUCCIARELLI, L. L.. Delta Design: Seeing/Seeing as. **Anais**: Proceedings 4th DesignThinking Research Symposium on Design Representation, pp. 1-7, MIT, Cambridge, (1999).

GALAUP, M. et al.. Mecagenius®: An innovative learning game for mechanical engineering. **International Journal of Engineering Education**, 31 (3) 786-797 (2015).

HUDSON, L. Twine, the Video-Game Technology for All, **The New York Times Magazine**. Nov. 19, (2014).

KELLER, F.S. Good-bye, teacher..." **Journal of Applied Behavior Analysis**, 1 (1) 79-89 (1968).

KELLER, F.S., SHERMAN J.G. **PSI, The Keller Plan Handbook**, W. A. Benjamin Inc. (1974).

LIM, T. et al. Strategies for effective digital games development and implementation. In: Baek Y, Whitton N, eds. **Cases on Digital Game-Based Learning: Methods, Models, and Strategies**. IGI Global; 2013. doi:10.4018/978-1-4666-2848-9

LYLE, G., SPENCER, R.E. The Personalized System of Instruction: Review and Applications to Distance Education, **International Review of Research in Open and Distance Learning**. 2003. 4(2) DOI: 10.19173/irrodl.v4i2.152

MATHERS, N. Et al. Robotic Mission to Mars: Hands-on, minds-on, web-based learning. **Acta Astronautica**, 80 124-131 (2012).

MENANDRO, F.C.M.; ARNAB, S. Game-Based Mechanical Engineering Teaching and Learning - A Review, **Smart and Sustainable Manufacturing Systems** 5, no. 2 (2020): 45- 59. https://doi.org/10.1520/SSMS20200003

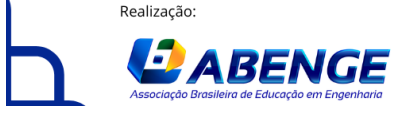

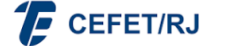

> 18 a 20 de setembro **Rio de Janeiro-RJ**

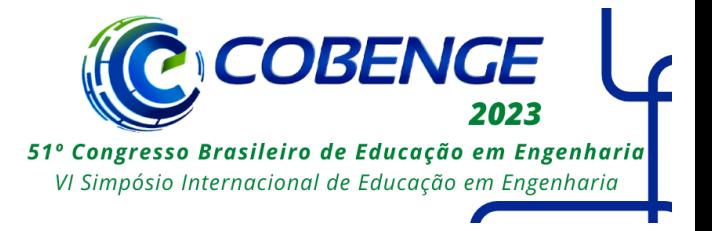

#### **THE USE OF THE PERSONALIZED SYSTEM OF INSTRUCTION CONJUGATE TO AN INTERACTIVE LITERATURE SOFTWARE FOR ENGINEERING EDUCATION**

#### **Abstract**

Attempts to use games as learning tools in engineering courses have been around for at least 50 years. The first attempts to develop games for engineering teaching and learning date back to the 1960s and attempted to simulate typical engineering tasks to enable students to develop skills and competence necessary for professional practice. To date, the vast majority of gamified approaches to engineering education deal with simulations of engineering practice, as is the case with the games Delta Design, Robotic Mission to Mars, or Mecagenius, just to give a few examples. The use of serious games and gamified instructional methods, which have existed since before the advent of computers, has gained great support with the growth in the popularity of computer games. One teaching method that can be considered gamified is Fred. S. Keller's Personalized System of Instruction. This paper attempts to demonstrate an application based on Keller's work that uses interactive literature software to provide students with access to different learning paths within a given topic. The application of this method involves the construction of instructional materials (in this framework, not limited to reading materials, but as interactive and sometimes non-linear reading materials) and subsequent tests (embedded in the non-linear structure) to assess student learning. Progress in the class depends on success in responding to the tests, which can lead to repetition of the reading assignment, new examples, and eventually a guided solution to the proposed problem as a learning tool. The use of computational learning was suggested by Keller and Sherman, but the advances in digital technologies over the past 50 years have made it possible much more than was thought possible at the time. For the development of the game, the Twine platform was used. Twine is a free, open-source game development platform developed by Chris Klimas that allows the developer to instantly publish the developed games. Due to the worldwide pandemic caused by the SARS-Cov2 virus, the implementation of this teaching tool had to be carried out in the Emergency Remote Learning Strategy adopted by several Brazilian universities. The approach has proven adequate for distance education, since the interactivity and control of the presentation of new material, inherent to Twine stories, effectively simulates a classroom presentation. Although no formal questionnaire was applied, the response from most students was positive. There were no complaints about the concept adopted. The author, however, still prefers to think of this methodology as a classroom learning tool, to allow students to solve different problems in class, thus improving their skills. The scheduled lectures could also be used as additional reading assignments for students.

**Keywords:** Personalized System of Instruction, Serious Games, Interactive Literature.

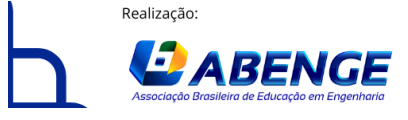

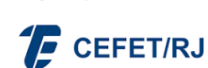